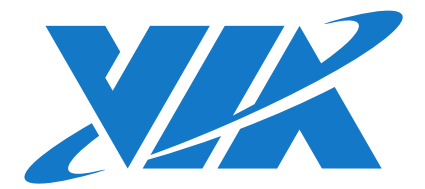

# IMAGE INSTALLATION GUIDE

# AMOS-825

Linux EVK v3.0.2

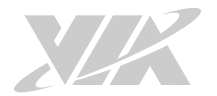

#### Copyright

Copyright © 2017 VIA Technologies Incorporated. All rights reserved.

No part of this document may be reproduced, transmitted, transcribed, stored in a retrieval system, or translated into any language, in any form or by any means, electronic, mechanical, magnetic, optical, chemical, manual or otherwise without the prior written permission of VIA Technologies, Incorporated.

#### **Trademarks**

All brands, product names, company names, trademarks and service marks are the property of their respective holders.

#### Disclaimer

VIA Technologies makes no warranties, implied or otherwise, in regard to this document and to the products described in this document. The information provided in this document is believed to be accurate and reliable as of the publication date of this document. However, VIA Technologies assumes no responsibility for the use or misuse of the information (including use or connection of extra device/equipment/add-on card) in this document and for any patent infringements that may arise from the use of this document. The information and product specifications within this document are subject to change at any time, without notice and without obligation to notify any person of such change.

VIA Technologies, Inc. reserves the right the make changes to the products described in this manual at any time without prior notice.

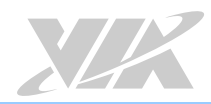

# Revision History

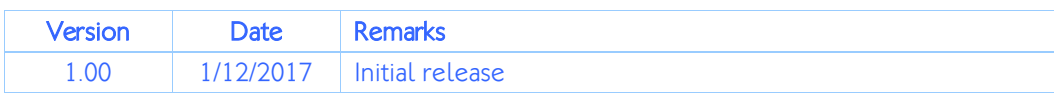

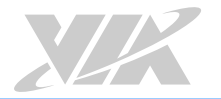

### Table of Contents

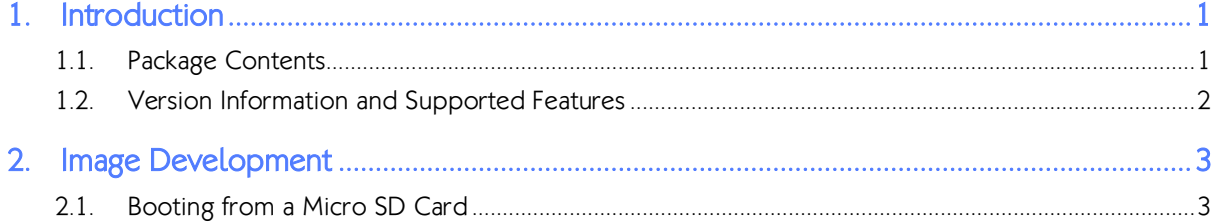

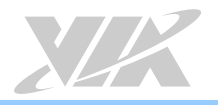

# 1. Introduction

This Image Installation Guide explains how to boot the Linux EVK system image on the AMOS-825 system in order to begin evaluating the platform.

The AMOS-825 Linux EVK v3.0.2 is developed based on the NXP fsl-yocto-3.14.28\_1.0.0 (Yocto 1.7 Dizzy) and enables the hardware features of the AMOS-825 system.

## 1.1. Package Contents

The via-image-gui-imx6qamos825.sdcard is the SD card image containing a precompiled Open Embedded file system.

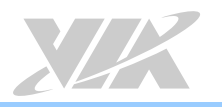

### 1.2. Version Information and Supported Features

- U-Boot version: 2014.04
- Kernel version: 3.14.28
- Evaluation image: OpenEmbedded-core built with Yocto 1.7 Dizzy
- Development based on NXP fsl-yocto-3.14.28 1.0.0 (Yocto 1.7 Dizzy)
- Supports SPI ROM with eMMC or Micro SD boot (default)
- Supports 7" Projective capacitive touch monitor (800 x 480) (through I<sup>2</sup>C interface)
- Supports COM as debug port
- Supports 2 FlexCAN TX/RX
- Supports Gigabit Ethernet
- Supports Line-out and Mic-in
- Supports IEEE 802.11b/g/n Wi-Fi Support
- Supports Bluetooth 4.0
	- o A2DP and SPP profile
- Supports MAX-7 u-blox 7 GPS/GNSS module
- Supports EMIO-2550 miniPCIe Mobile Broadband module
- Supports Watchdog timer and RTC

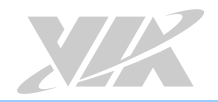

# 2. Image Development

This section explains the setup requirements for booting from a Micro SD card.

### 2.1. Booting from a Micro SD Card

The via-image-gui-imx6qamos825.sdcard image allows the system to run entirely from the Micro SD card.

The first step is to copy this image onto a Micro SD card. Insert a Micro SD card into your Linux host machine and make sure it is not mounted. Copy the via-image-guiimx6qamos825.sdcard file onto the Micro SD card with the command below, replacing<device name> with the correct value for the card, for example "sdb"Important: Make sure you are writing to the correct device or the host system environment could be damaged.

\$ sudo dd if=via-image-gui-imx6qamos825.sdcard of=/dev/<device name> bs=1M conv=fsync

Next, on the AMOS-825, set the boot select switch to the Micro SD position as shown below.

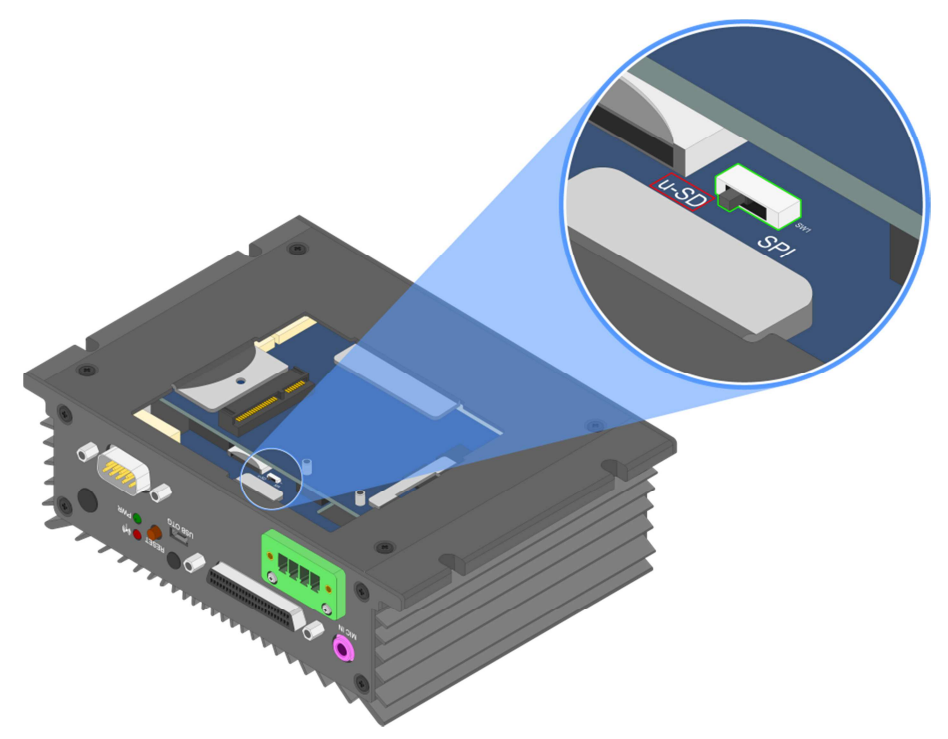

Micro SD / SPI Boot select switch diagram

Insert the prepared Micro SD card into the AMOS-825, connect the touch monitor, and power on the AMOS-825 to initiate the boot process.

When the boot process is completed, you will see the OpenEmbedded desktop.

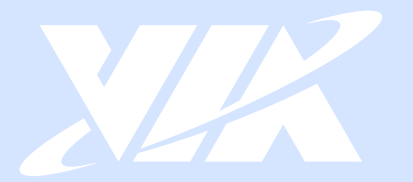

### Taiwan Headquarters

第1

1F, 531 Zhong-zheng Road, Xindian Dist., New Taipei City 231 Taiwan

Tel: 886-2-2218-5452 Fax: 886-2-2218-9860 Email: embedded@via.com.tw

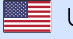

**USA** 940 Mission Court Fremont, CA 94539, **USA** 

Tel: 1-510-687-4688 Fax: 1-510-687-4654 Email: embedded@viatech.com

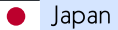

3-15-7 Ebisu MT Bldg. 6F, Higashi, Shibuya-ku Tokyo 150-0011 Japan

Tel: 81-3-5466-1637 Fax: 81-3-5466-1638 Email: embedded@viatech.co.jp

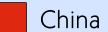

Tsinghua Science Park Bldg. 7 No. 1 Zongguancun East Road, Haidian Dist., Beijing, 100084 China

Tel: 86-10-59852288 Fax: 86-10-59852299 Email: embedded@viatech.com.cn

Europe Email: embedded@via-tech.eu